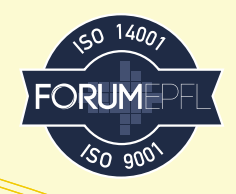

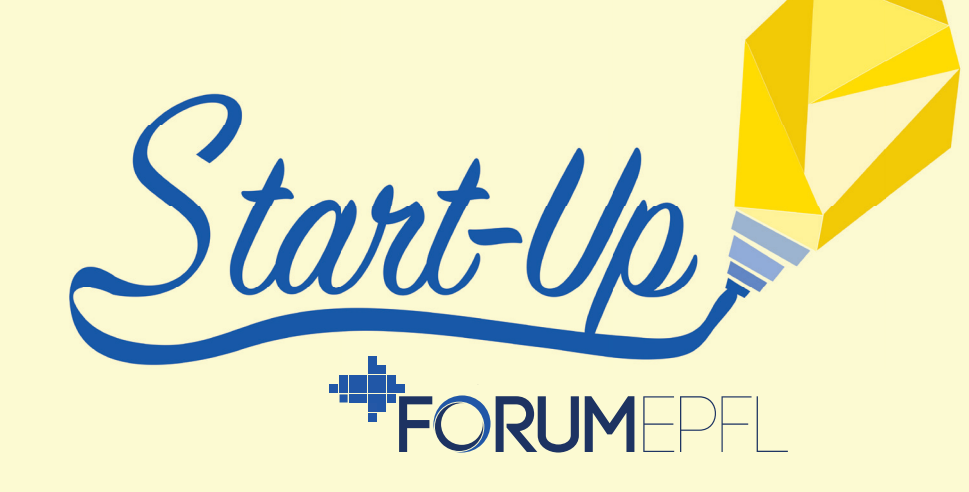

# GUIDE D'INSCRIPTION

**1.** Sur la page d'accueil connectez-vous en tant que start-up et entrez le nom et

l'adresse e-mail de votre start-up.

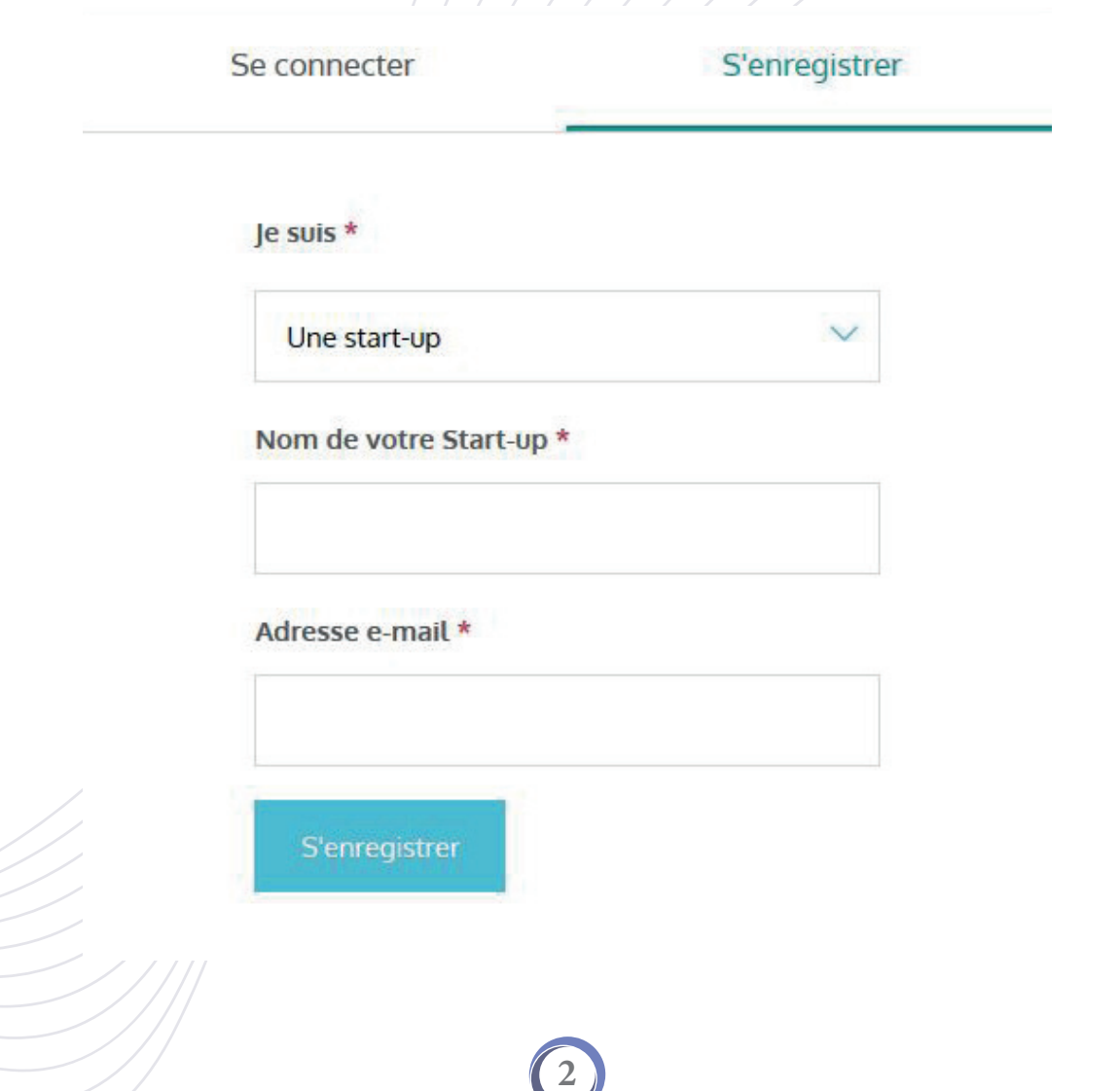

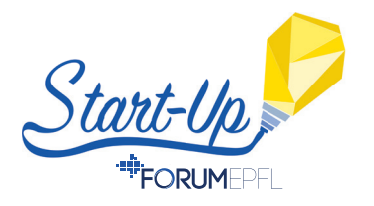

## **Example 2.** Sur cette adresse e-mail vous allez recevoir un e-mail de confirmation afin de valider votre compte Forum EPFL. Cliquez sur "Valider mon compte".

## Bonjour,

Vous avez demandé la création d'un compte start-up sur ForumEPFL.

Afin de valider votre compte, merci de cliquer sur le bouton suivant pour terminer votre inscription:

Valider mon compte

Meilleures salutations,

Forum EPFL

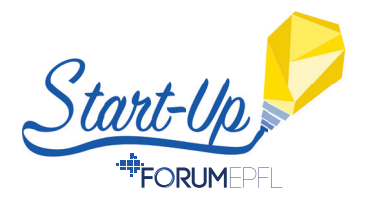

**3.** Sur la page internet qui s'ouvre, entrez toutes vos **coordonnées personnelles** ainsi que la langue que vous voulez utiliser sur la plateforme.

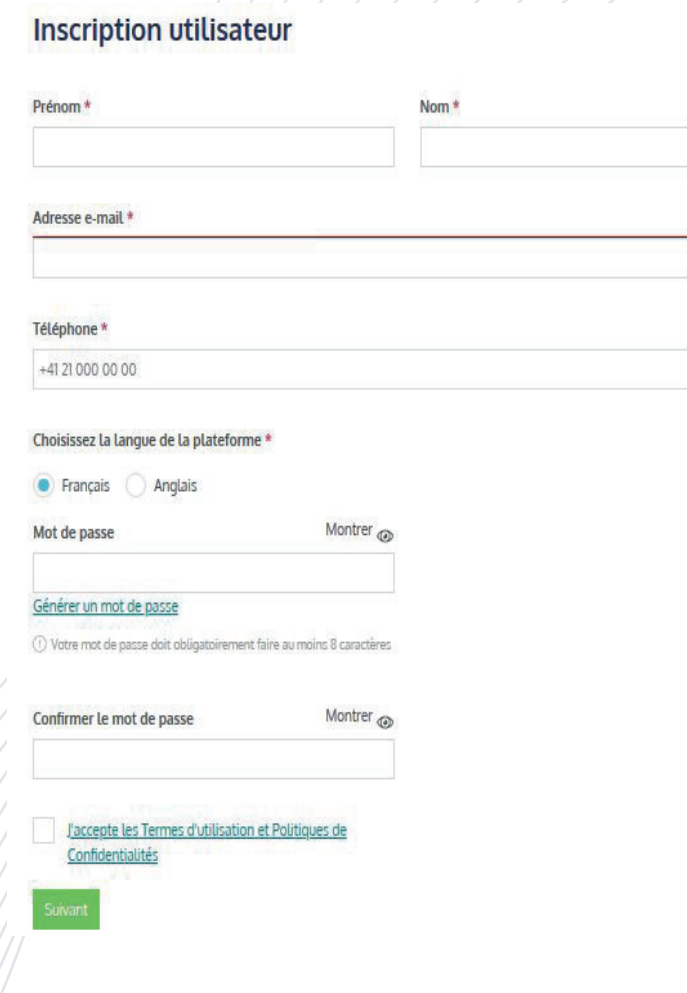

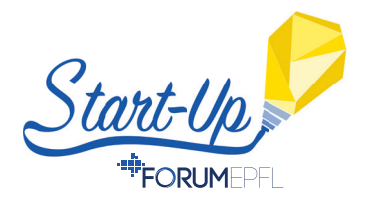

**4.** Ensuite, entrez toutes les coordonnées de votre start-up, ainsi que la langue de votre start-up.

#### Information de contact de la Start-up

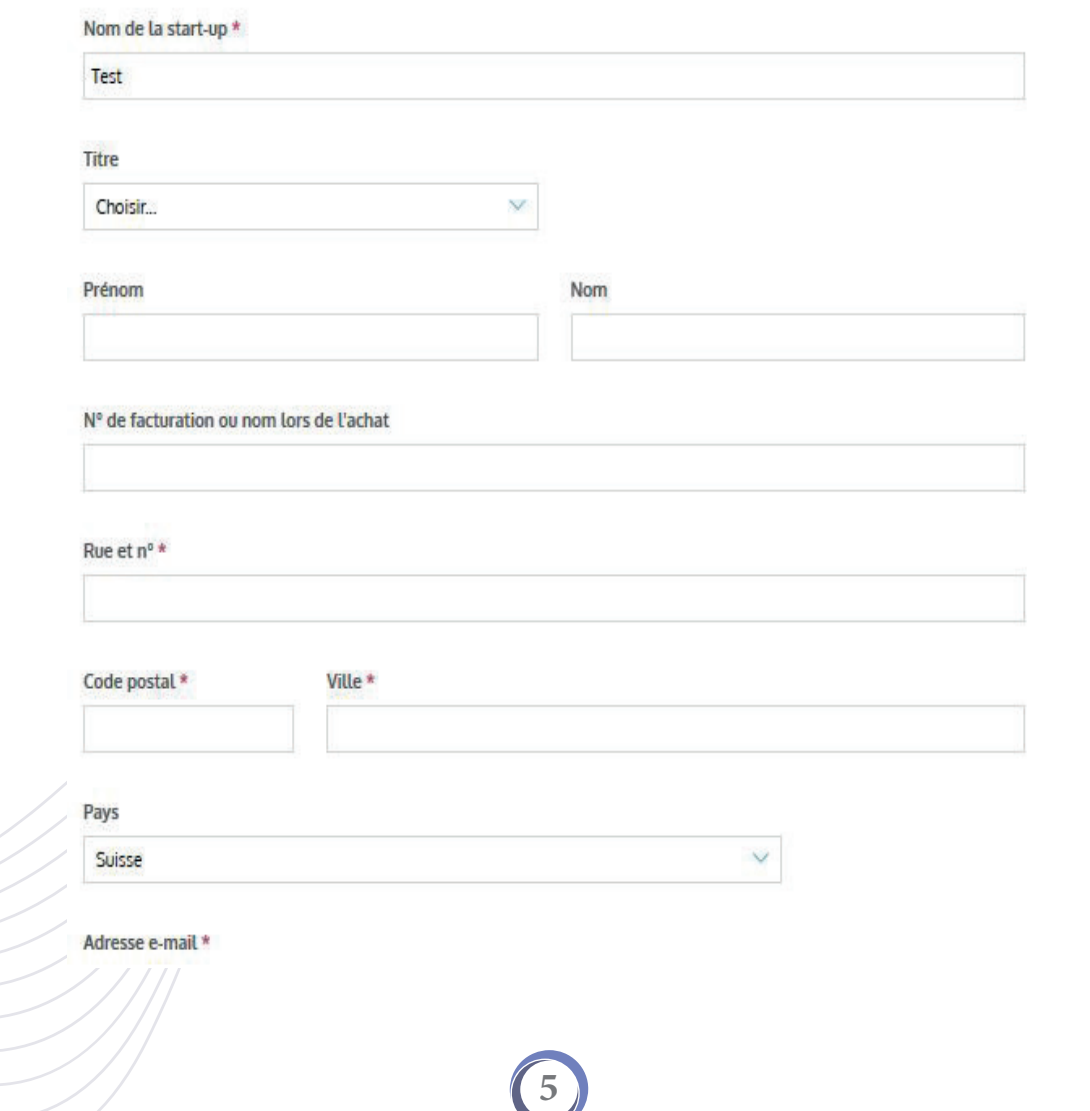

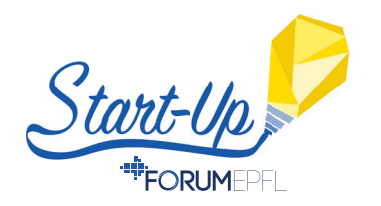

**19.** A partir de cette nouvelle page, vous pouvez modifier votre profil, ou vous inscrire à la Start-Up Day pour obtenir un stand et toutes les prestations associées.

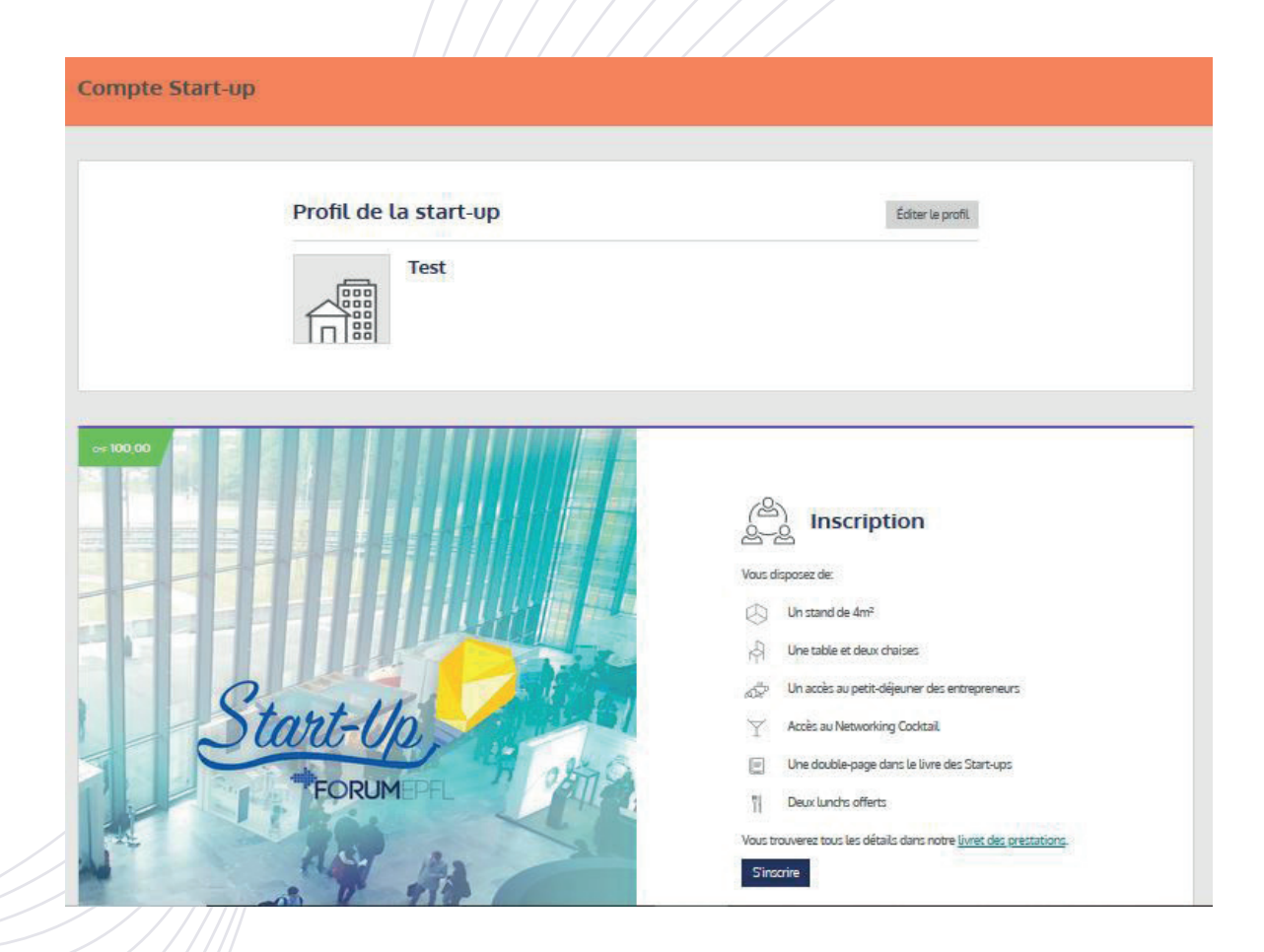

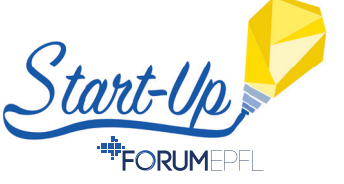

**EXAMPLE:** 6. Lorsque vous vous inscrivez à la Start-Up Day, il vous faut accepter les conditions générales. De plus, vous pouvez souscrire au programme Zéro Émission si vous le souhaitez.

### Inscription au start-up day

#### **Conditions générales**

- · Le Forum EPFL est ouvert aux entreprises qui veulent employer des étudiants, diplômés, doctorants et post-doc de l'EPFL.
- · Les conditions et modalités d'inscription sont définies dans le Livret des prestations de l'année en cours : (https://forum-epfl.ch/app/uploads/2020/03/LdP 2020 FR.pdf)

confirmation da commanda forma at définitiva cor

#### Télécharger les conditions générales

#### Programme zéro émission (facultatif)

À travers "initiative Forum Responsable et notre partenariat avec SwissClimate, nous mettons tout en oeuvre pour faire de notre Forum un événement neutre en carbone. Vous pouvez nous aider en souscrivant à l'option zéro émission.

Je souscris au programme zéro émission.

J'accepte les conditions générales \*

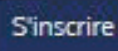

Annuler

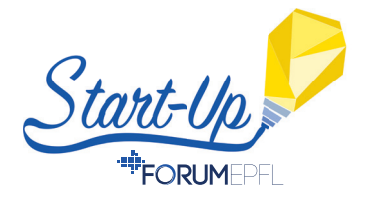

<sup>111</sup>7. Un récapitulatif de votre commande apparaît résumant les tarifs et le montant total à payer pour les prestations auxquelles vous avez souscrit.

## **Order summary**

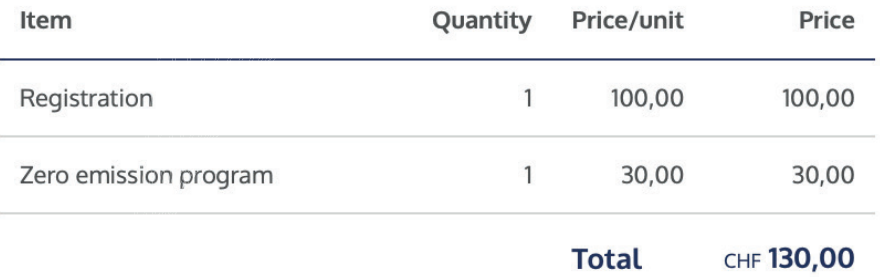

**8**

All prices displayed are in CHF, VAT not included.

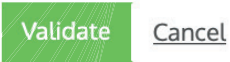

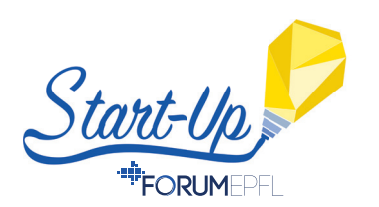

**III 8.** Lorsque vous avez accepté le récapitulatif de votre commande, la plateforme à proprement parlé apparaît, d'où vous avez accès à de nombreuses possibilités.

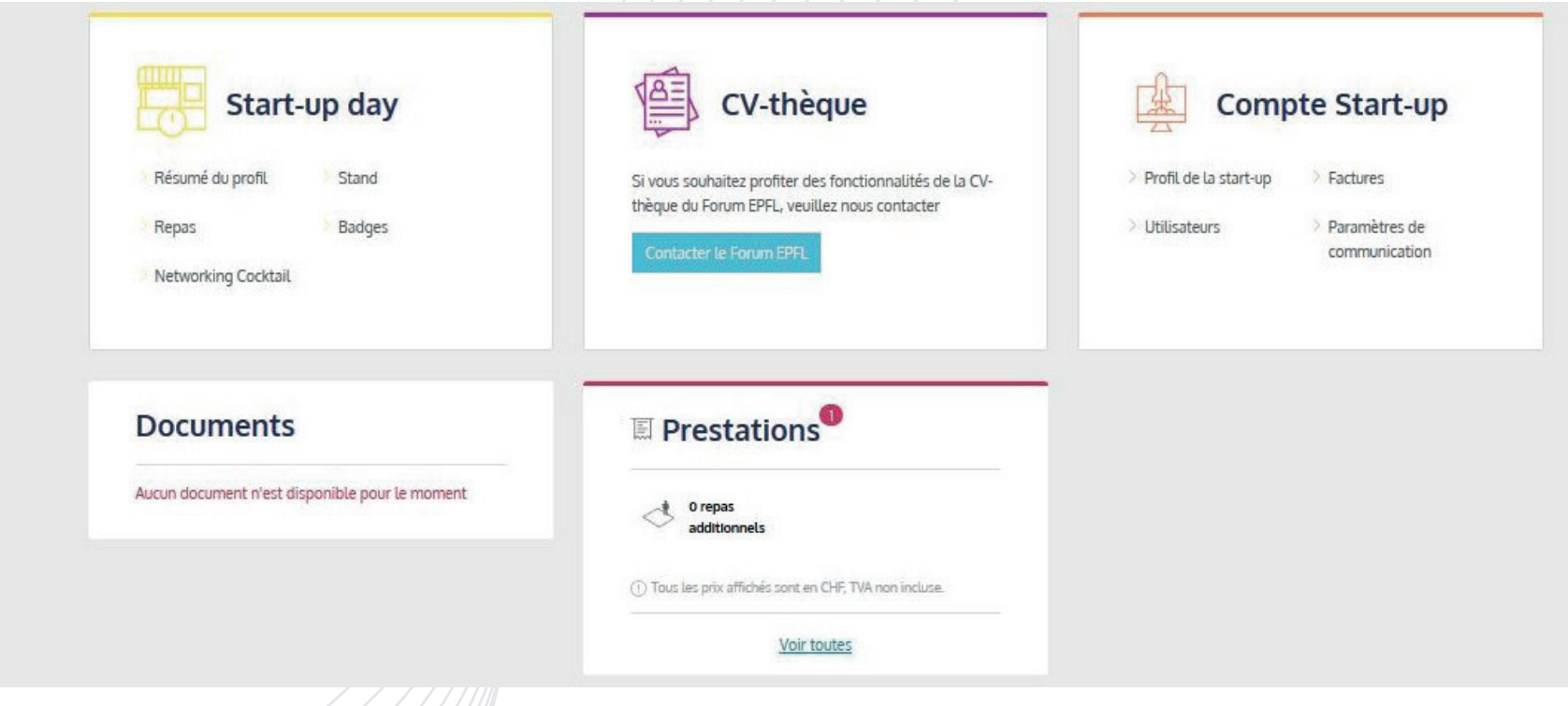

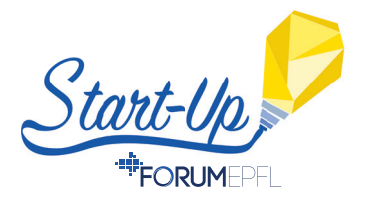

**9.** Depuis l'onglet Start-Up Day vous pouvez voir le résumé de votre profil et le modifier. Vous pouvez compléter les informations sur votre start-up et également insérer des logos et publicités pour notre site internet et le Livre des Start-Ups qui paraîtra à la fin du mois d'août 2020.

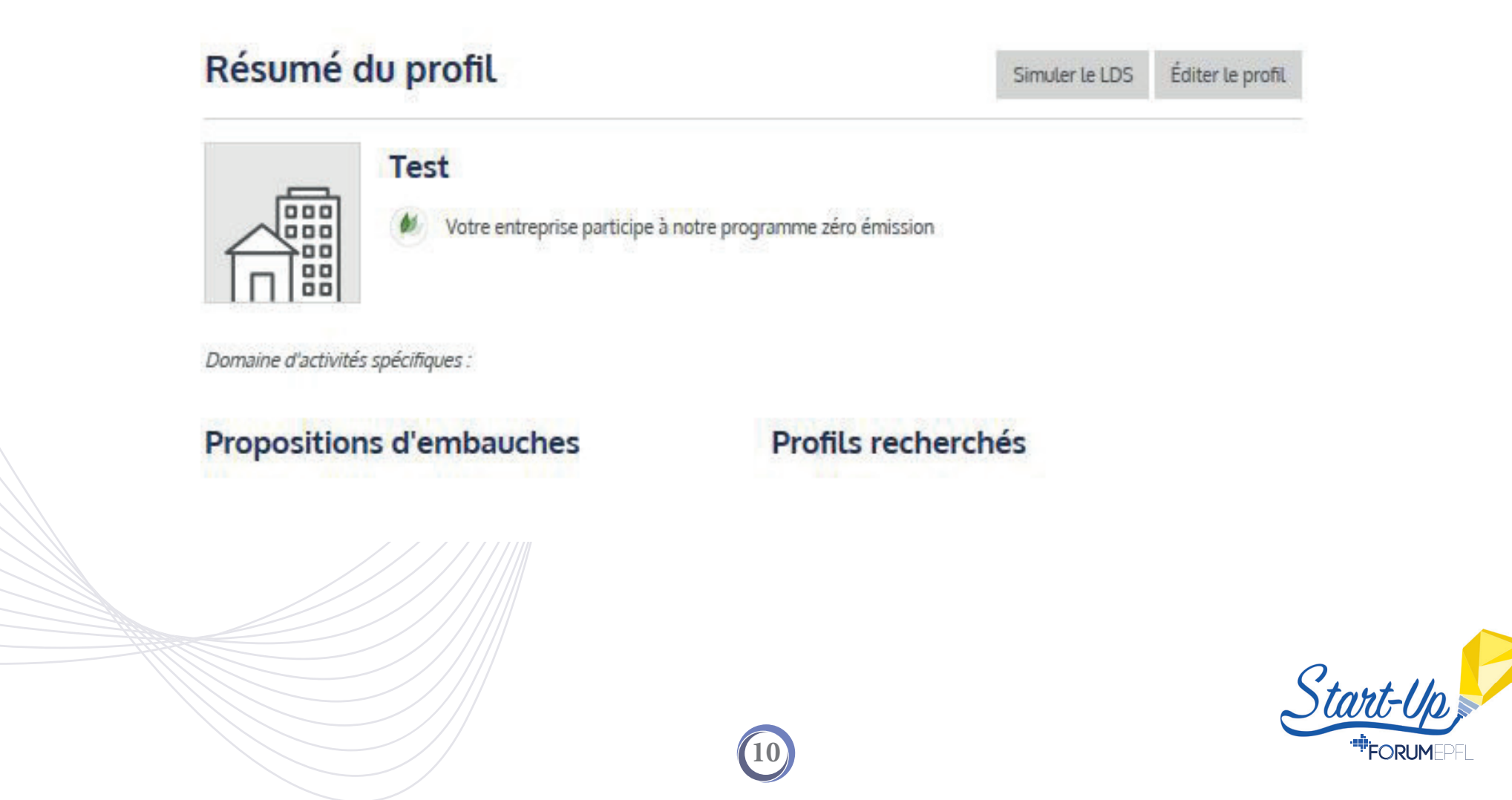

**<sup>-mi</sup>lle 10.** Depuis l'onglet Start-Up Day vous pouvez commander des repas supplémentaires (pour 15-./repas) aux deux repas déjà offerts, ou commander des badges pour les intervenants de votre start-up.

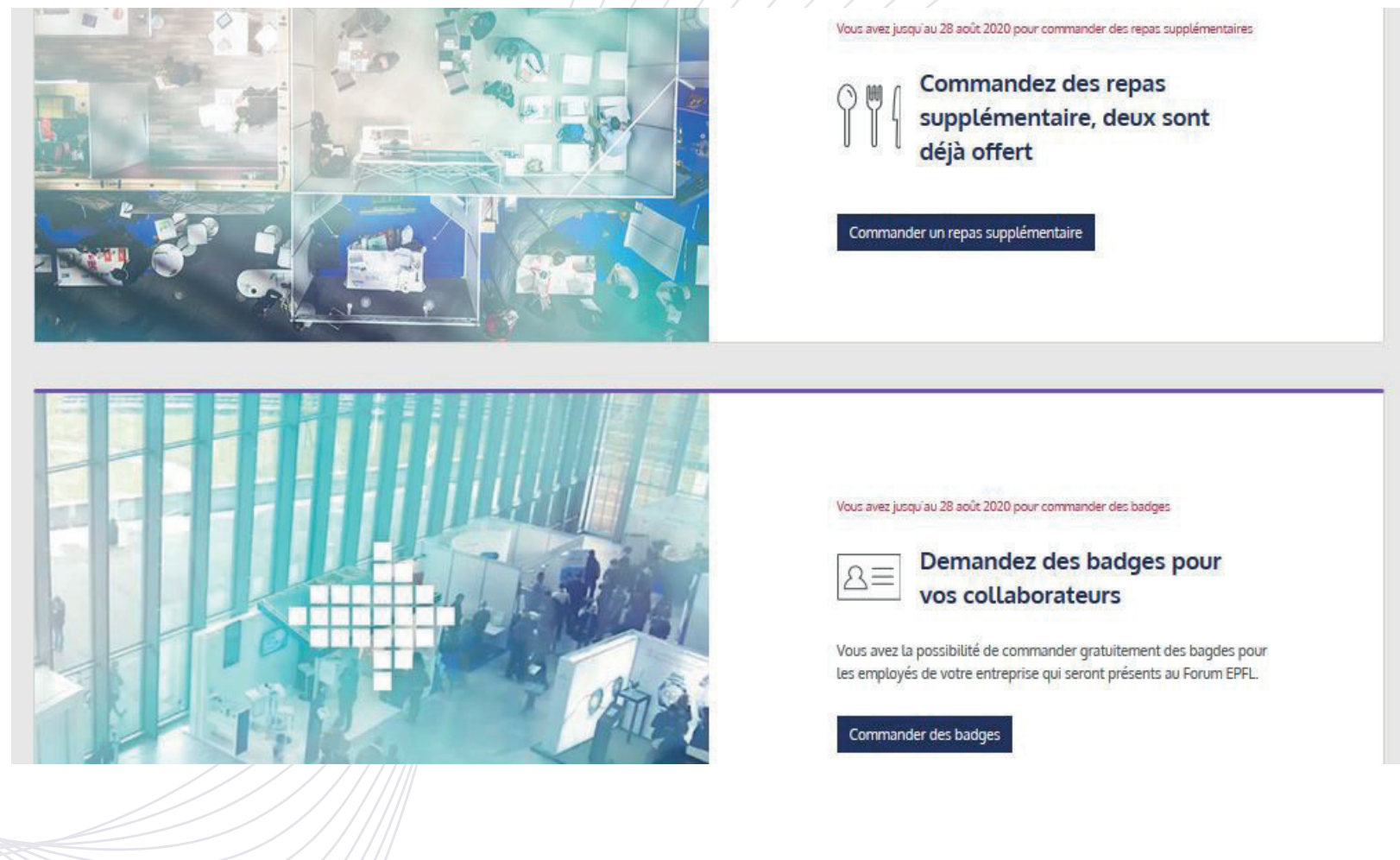

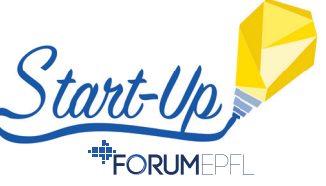